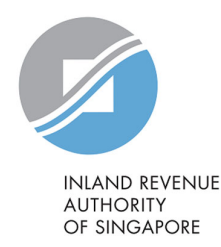

# User Guide

Filing of PIC Application Form

## View Form IR21 Records (Tax Clearance)

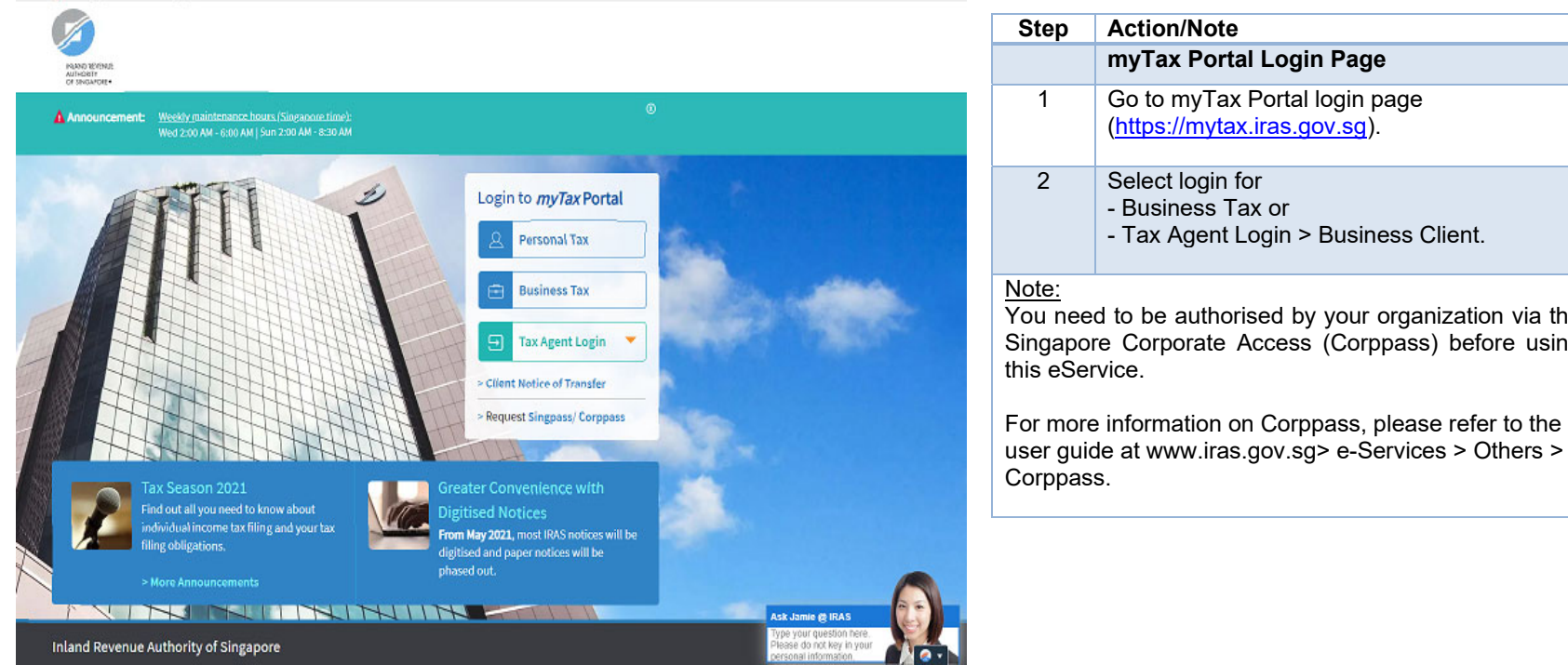

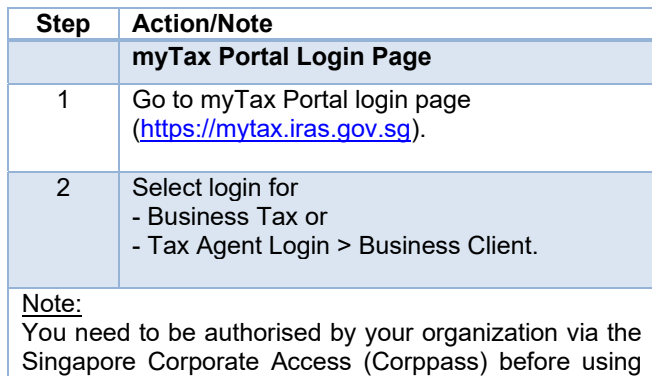

2

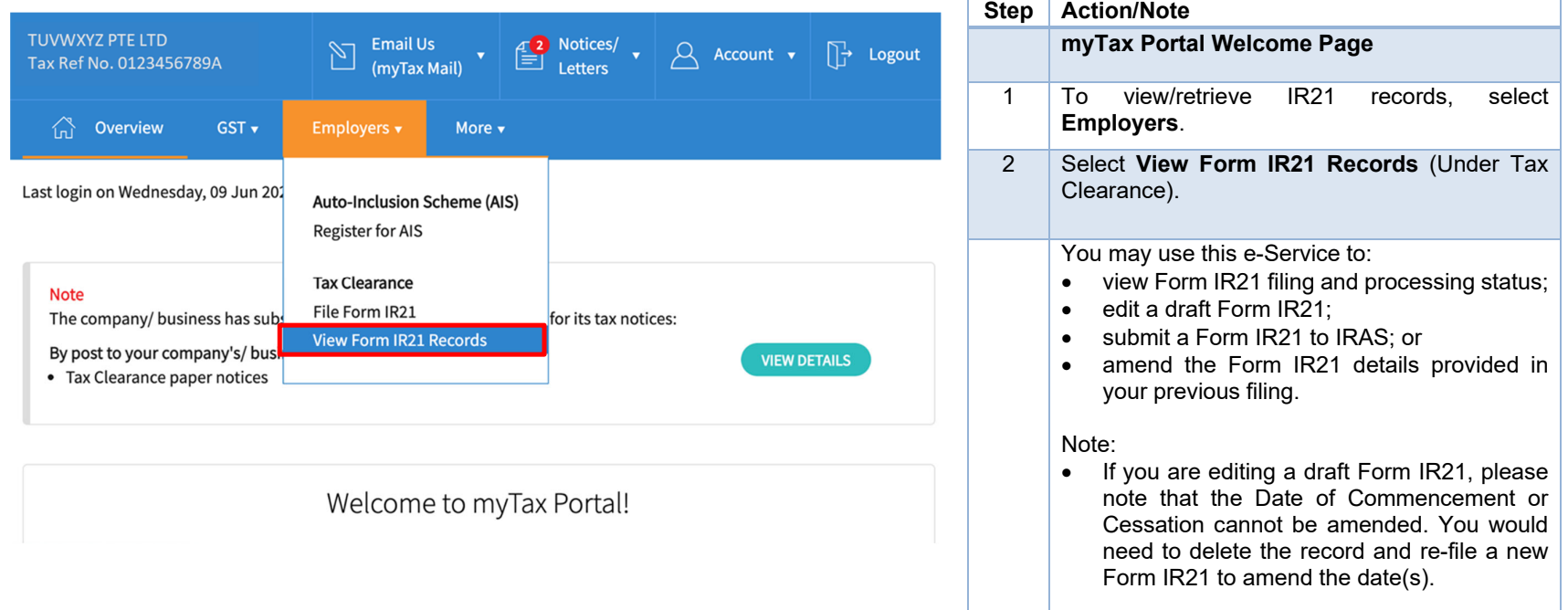

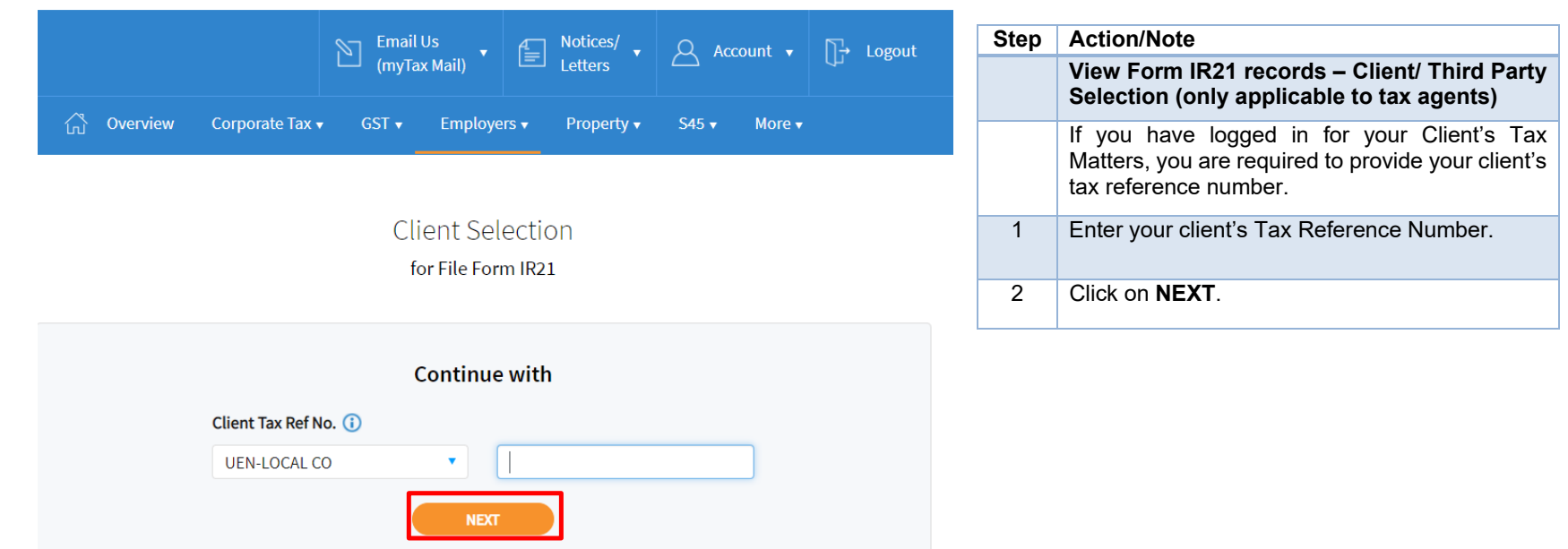

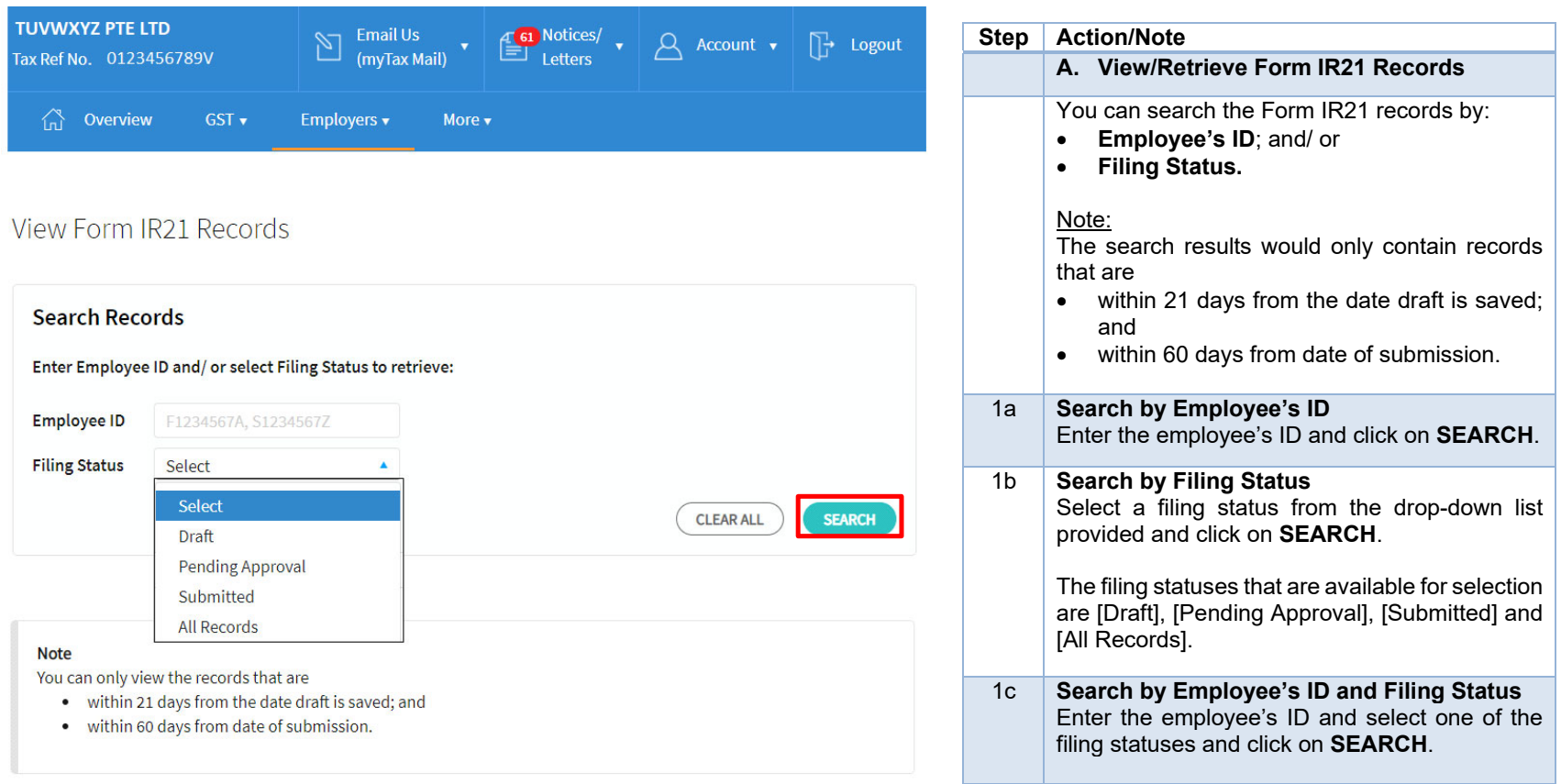

#### **Expected Processing Time**

Generally, 80% of e-Filed Form IR21 will be processed within 7 working days after it has been submitted to IRAS. Processing of tax clearance may take longer if the information given in Form IR21 is incomplete or when IRAS needs to seek clarification on the employment details submitted.

#### **Search Result(s)**

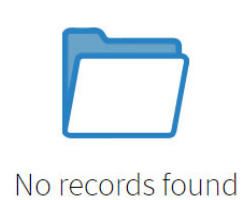

#### **Step Action/Note**

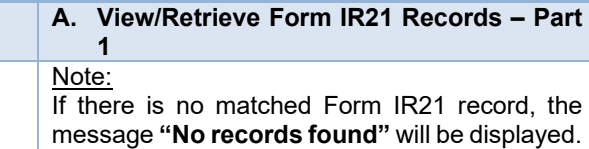

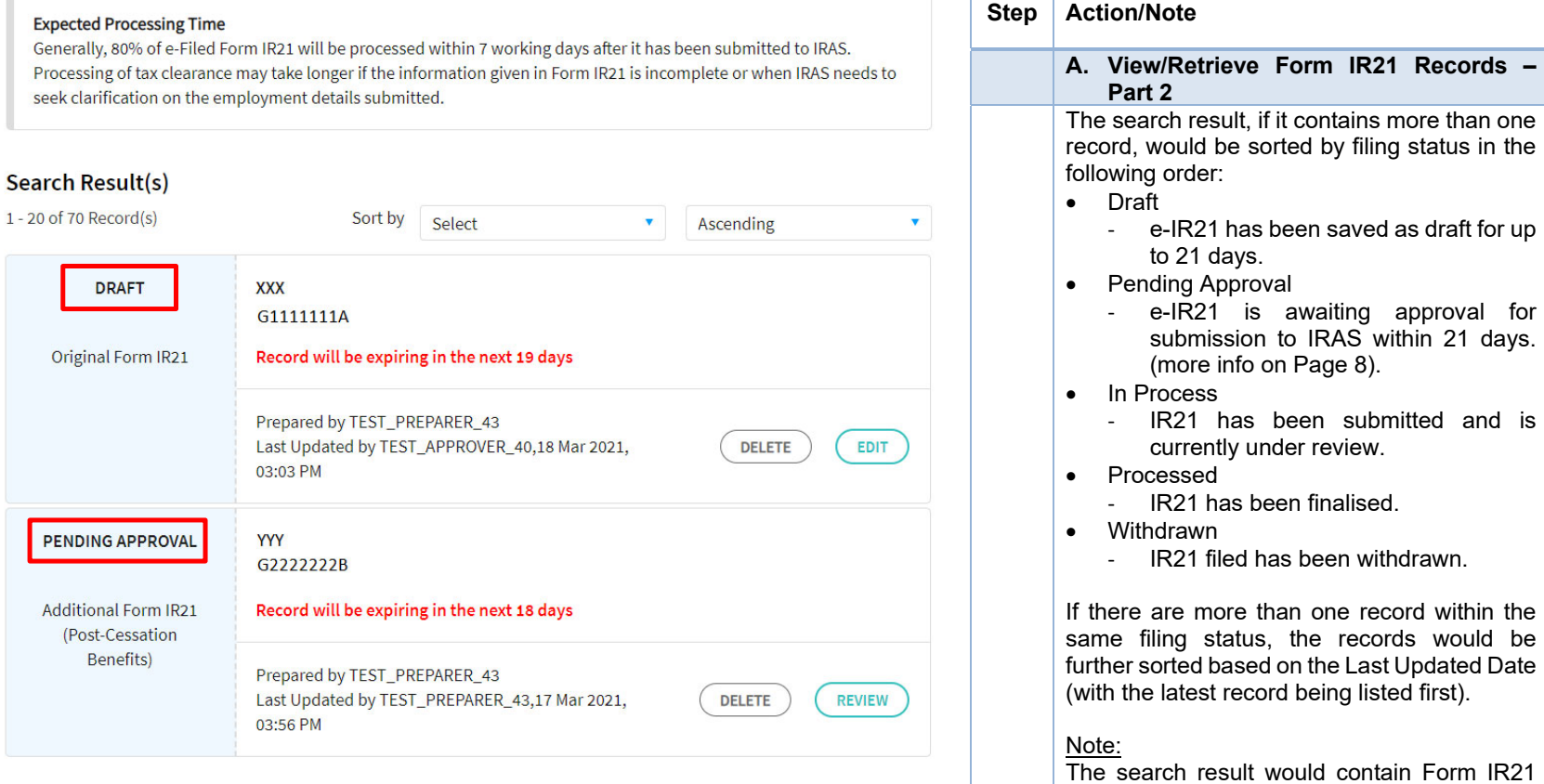

‐ e-IR21 has been saved as draft for up

submission to IRAS within 21 days.

‐ IR21 has been submitted and is

to 21 days.

In Process

Processed

Withdrawn

(more info on Page 8).

currently under review.

‐ IR21 filed has been withdrawn.

records that were submitted via other filing

modes (i.e. paper submission, etc).

‐ IR21 has been finalised.

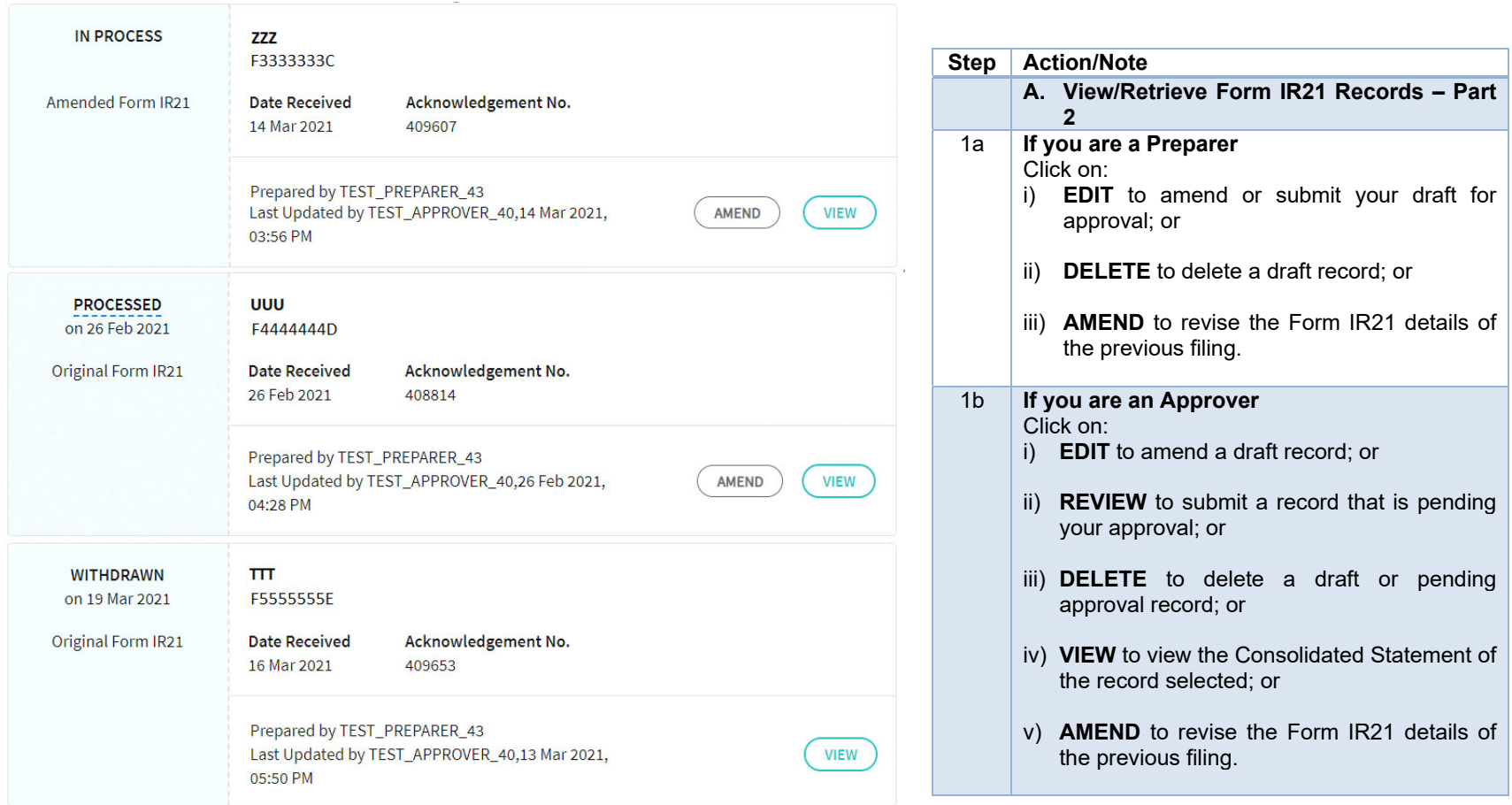

#### **Expected Processing Time**

Generally, 80% of e-Filed Form IR21 will be processed within 7 working days after it has been submitted to IRAS. Processing of tax clearance may take longer if the information given in Form IR21 is incomplete or when IRAS needs to seek clarification on the employment details submitted.

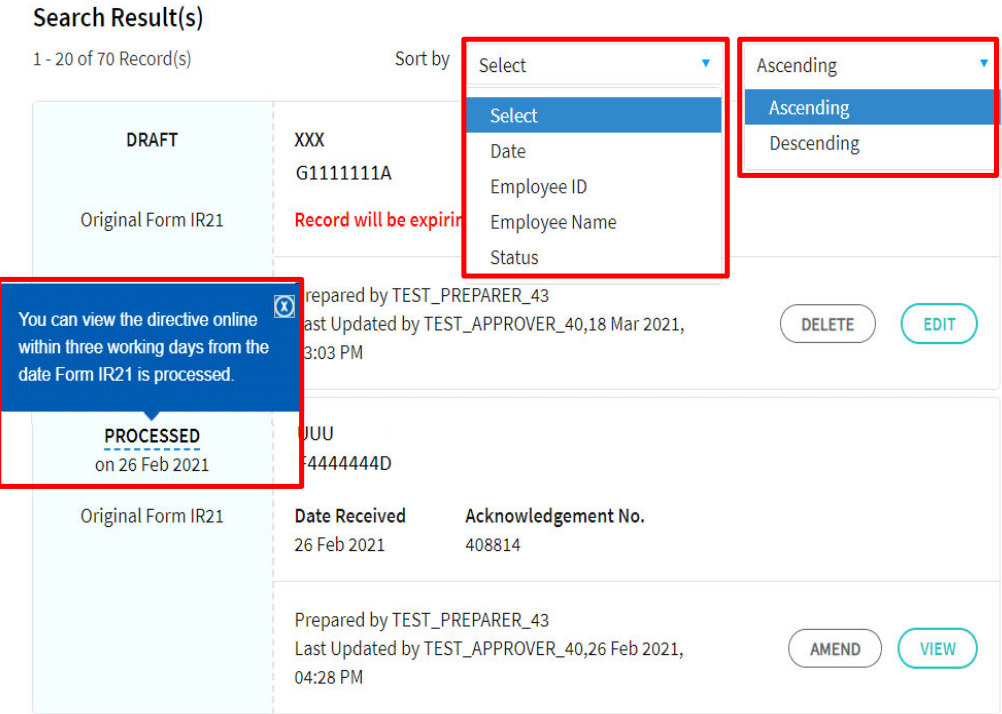

## **Step Action/Note A. View/Retrieve Form IR21 Records – Part 2**1c **Search Result:**  The records are displayed in a default sequence. You can sort the records further by selecting one of the values provided in the dropdown list under Sort by field, i.e.  $\bullet$  Date Employee ID Employee Name • Status The order can be further displayed by: • Ascending • Descending For Form IR21 that has been PROCESSED, the directive can be viewed online within **three working days** from the date Form IR21 is PROCESSED.

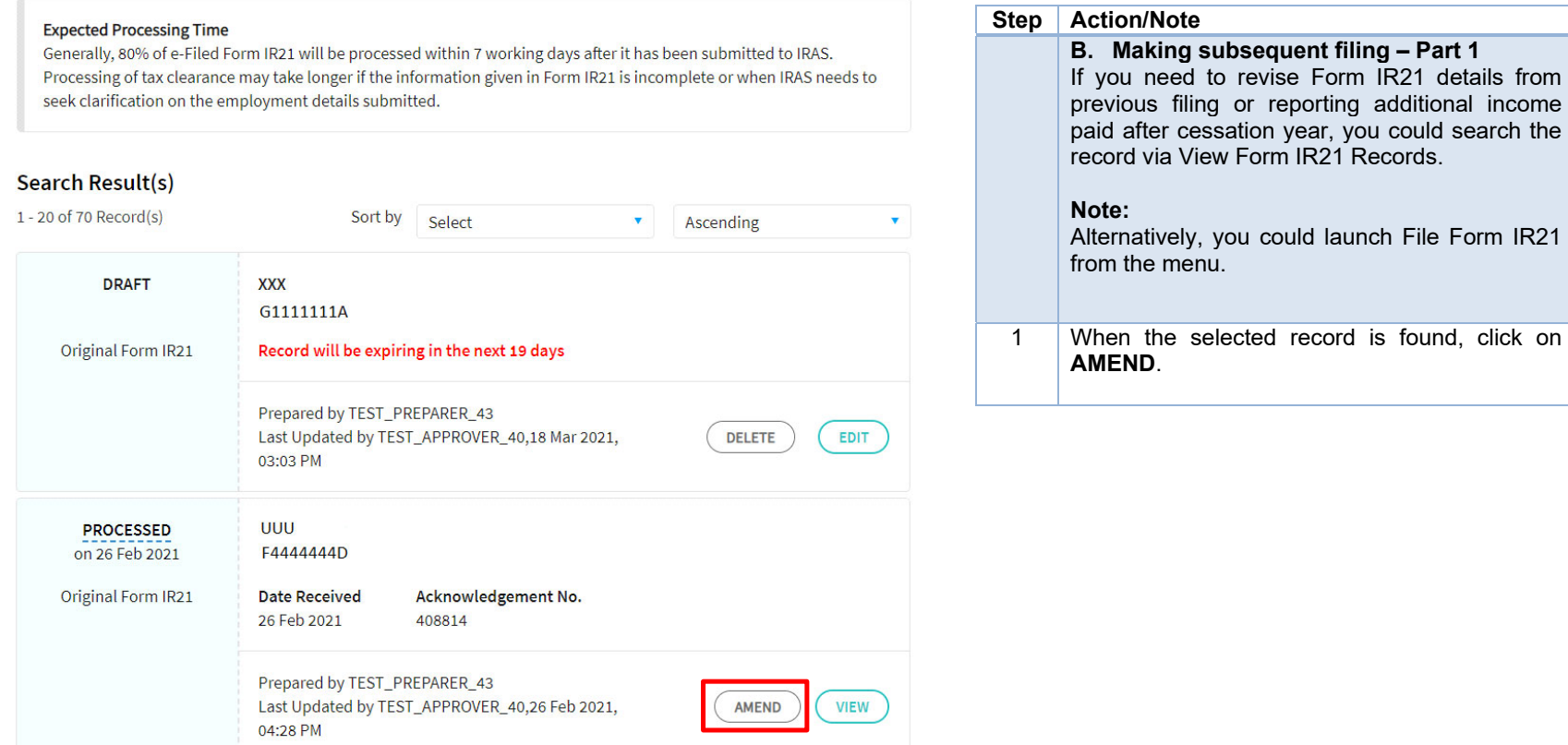

## File Form IR21

#### Read before you proceed

This application allows employers to file Form IR21 for non-Singapore citizen employees who are ceasing employment in Singapore or leaving Singapore for more than 3 months.

Each filing may take an approximately 5 minutes to complete

Please get ready the following information before you proceed with filing:

1. Employment Records

2. Particulars of spouse and children (for dependents' relief claims)

3. Income information

4. Files for attachment (PDF, 1.2mb), if applicable

a. Appendix 1 - Value of Benefits-in-Kind

b. Appendix 2 - Employee Stock Option (ESOP)/ Employee Share Ownership (ESOW) Plans

c. Appendix 3 - Unexercised ESOP/ unvested ESOW granted from 1 Jan 2003 and approved for Tracking Option

**NEXT** 

d. Letter of Undertaking for Application of Tracking Option (LOU)

e. A Copy of Employee's Death Certificate

f. Form IR8S

Employee ID\*

g. Severance Agreement/ Termination Letter

Period of Employment\* (1)

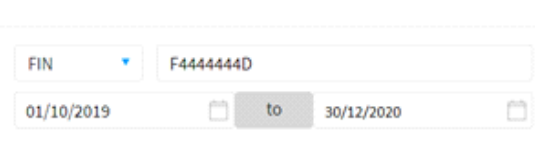

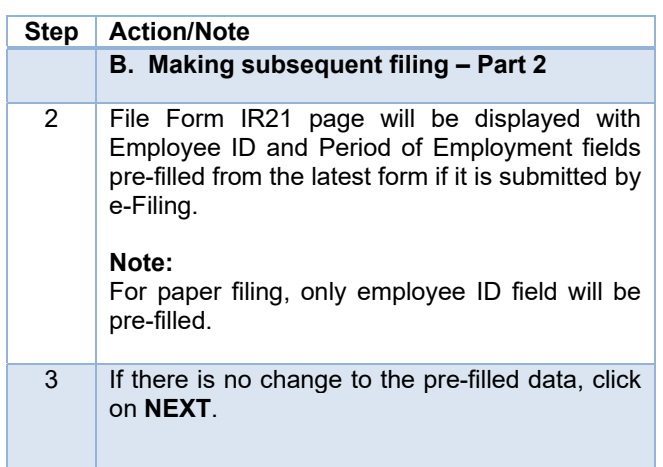

#### CLOSE (X) **Step Action/Note B. Making subsequent filing – Part 2 File Form IR21** 4 A window will pop up for you to select the type of filing for the employee: Amended Form; or You are now filing a Form IR21 for: Additional Form (Post-Cessation benefits provided after cessation year). **Employee ID Employment Period** After selecting the type of form you wish to file, click on **PROCEED** to continue with the new F444444D 01 Oct 2019 to 30 Dec 2020 filing. Please click here for the user guide on Filing Please select the type of filing for the employee: Form IR21. **Amended Form Note:** Additional Form (Post-cessation benefits provided after year 2020) For Amended IR21, system will display the previous Form IR21 details if the form was filed via this new e-Filing template. Otherwise, you are required to provide the full **CANCEL PROCEED** details as the Amended Form IR21 will supersede all other Forms IR21 submitted previously for the employee.

#### Contact Information

For enquiries on this user guide, please "Contact Us" via our website at www.iras.gov.sq/contact-us/individual-income-tax.

Published by Inland Revenue Authority of Singapore

Published on 19 Apr 2024.

The information provided is intended for better general understanding and is not intended to comprehensively address all possible issues that may arise. The contents are correct as at 19 Apr 2024 and are provided on an "as is" basis without warranties of any kind. IRAS shall not be liable for any damages, expenses, costs or loss of any kind however caused as a result of, or in connection with your use of this user guide.

While every effort has been made to ensure that the above information is consistent with existing policies and practice, should there be any changes, IRAS reserves the right to vary its position accordingly.

© Inland Revenue Authority of Singapore